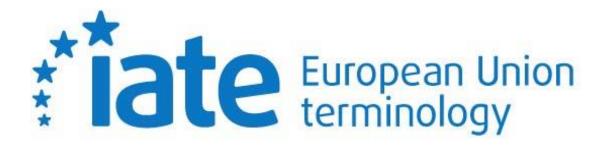

**External Collaborator's Handbook** 

Last updated on 23.08.2023

### Contents

| 1. II | NTRODUCTION                       | 3  |
|-------|-----------------------------------|----|
| 2. т  | FERMINOLOGY PROJECTS MODULE (TPM) | 3  |
|       | VANAGING ASSIGNMENTS              |    |
|       | ENTRY LEVELS                      |    |
| 5. A  | ADDING OR MODIFYING DATA          | 9  |
| 5.1.  |                                   | 9  |
| 5.2.  | How to modify existing content    | 9  |
| 5.3.  | Adding or removing fields         |    |
| 5.4.  | Sorting                           |    |
| 5.5.  |                                   |    |
| 6. L  | JSER PREFERENCES                  | 12 |
| 7. H  | HOW TO OPEN A FIELD FOR EDITING   | 13 |
| 8. E  | BOOKMARKS                         |    |

# **1. INTRODUCTION**

The purpose of this handbook is to offer users with an External Collaborator role guidance on the completion of outsourced assignments in IATE.

An External Collaborator may be a freelance terminologist, a university student or a subject-field expert entrusted with the creation or update of IATE entries in their working language.

After logging on to IATE, the External Collaborator will have access to three modules: Search, Terminology Projects Module and Documentation:

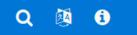

Outsourced assignments will be available in the Terminology Projects Module.

## 2. TERMINOLOGY PROJECTS MODULE (TPM)

The Terminology Projects Module has been created to allow users with the necessary rights to work on project entries directly in IATE.

In this module, users with the External Collaborator role can manage their assignments and tasks, based on the specific access rights granted for the IATE entries assigned to them as part of a project.

Clicking on the Terminology Projects Module button gives direct access to the list of terminology projects.

| Results 1-3/3             |                                 |                                                                  |                 | Search         |
|---------------------------|---------------------------------|------------------------------------------------------------------|-----------------|----------------|
| Name                      | Туре                            | Description                                                      | Source language | Domain         |
| CdT-demo project-<br>2022 | Terminology<br>Post Translation | this is a demo project, all EU<br>languages, partial outsourcing | en              | EUROPEAN UNION |
| EU-Demo project-<br>2022  | Terminology                     | Demo project                                                     | en              | EUROPEAN UNION |
| CdT-224test1-2022         |                                 | lorem ipsum                                                      | en              |                |
|                           |                                 |                                                                  | 1               |                |

Each project will include a specific description, instructions, background reference material and other relevant information, as well as the list of assigned entries and access to the external forum.

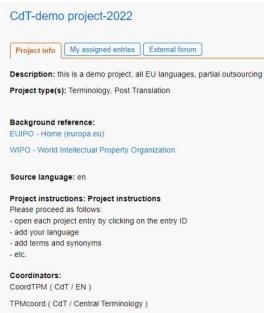

tpm ( CdT / Central Terminology )

Domain: 10 EUROPEAN UNION

## **3. MANAGING ASSIGNMENTS**

To start working on your assignment, first select the terminology project by clicking on its name. Then click on the tab 'My assigned entries'.

Here you have direct access to clickable entry IDs, which will allow you to open the full entry view and update the content. You will also find here the assignment instructions (by left-clicking on the 🗎 icon), the task type and the assignment due date, as well as additional information provided by the project coordinator, such as duplicates detected, related entries and other comments, all grouped in a table.

| ter by sta | tus: new ongo                                                                               | ing don | 3                                                                                |                                                                                 |                  |            | [[              | Export table]                                                            |
|------------|---------------------------------------------------------------------------------------------|---------|----------------------------------------------------------------------------------|---------------------------------------------------------------------------------|------------------|------------|-----------------|--------------------------------------------------------------------------|
| intry ID 🔹 | Domains                                                                                     | ±.€     | Term (Anchor language) •                                                         | Assignments                                                                     | Assignment notes | Duplicates | Related entries | Comments                                                                 |
| r 844651   | energy<br>policy<br>biotechnolo<br>gy<br>48<br>TRANSPO<br>RT<br>66<br>ENERGY<br>soft energy | en      | biofuel                                                                          | For Completion     For Completion     Open a forum     discussion               | de Add notes     |            |                 | Please check<br>the reference<br>of the<br>definition in<br>your languag |
| 922133     | internationa<br>I agreement<br>52<br>ENVIRON<br>MENT<br>6811<br>chemistry                   | en      | Stockholm Convention on<br>Persistent Organic Pollutants<br>Stockholm Convention | He     Ongoing     Orgoing     For Completion     Open a forum     discussion ] | de Add notes     |            | 844651          |                                                                          |

In order to configure your project entries table, click on the 'Choose and sort columns' button R. On the right, you will see the columns currently displayed in the table. On the left, there is a list of other available columns, which you can drag and drop into the right-hand box in order to see their content in the table. You can change the order of the columns by dragging them into the desired order in this box.

Additionally, you can sort the entries in the project table by clicking on the left arrow  $\checkmark$  in the title row. When sorting is applied in a certain column, this will be indicated by a down arrow  $\checkmark$ .

If you wish to have a copy of the project entries table outside IATE, it is possible to export it in Excel format, by clicking on the button [Export table].

In the project entries table, you can change the assignment status from **New** to **Ongoing** or **Done**. You can do this entry-by–entry, by choosing the desired status from the drop-down list available in the Assignments column, or in batches, by ticking the box  $\square$  in the Assignments column to select several entries and then using the selector ('Change status of selected assignments to') displayed at the bottom of the page.

| Results 1-2     | new ongoing d                                                                                                    | one |                                                       |                |                               |
|-----------------|----------------------------------------------------------------------------------------------------|-----|-------------------------------------------------------|----------------|-------------------------------|
| Entry ID 4      | Domains                                                                                                    | 11  | Term (Anchor language) •                              | Assignments    |                               |
| * 844651        | energy     policy                                                                                                    | en  | biofuel                                               | <b>⊗</b>       | Ongoing                       |
|                 | <ul> <li>biotechnol<br/>ogy</li> <li>48<br/>TRANSPO<br/>RT</li> <li>66<br/>ENERGY</li> <li>soft<br/>energy</li> </ul> |     |                                                       | For Completion | Due date: 30<br>[ Open a foru |
| <b>*</b> 922133 | internation     al                                                                                                    | en  | Stockholm Convention on                               | <b>⊠ ⊯ de</b>  | Ongoing                       |
|                 | agreement<br>52<br>ENVIRON<br>MENT<br>6811<br>chemistry                                                               |     | Persistent Organic Pollutants<br>Stockholm Convention | For Completion | Due date: 30<br>[ Open a foru |

If you want to see entries having only one specific status, a 'Filter by status' button is available above the table. Click on the different status options new ongoing done to display or hide them. A blue background indicates that entries with that status are displayed and a white background indicates that entries with that status are filtered out. When the filtering applied does not match any items in the table, an information bar is displayed with a button allowing you to reset the filters.

The 'Assignment notes' field allows you to keep track, in private mode (i.e. visible only to you), of any comments and remarks on each entry.

You can communicate with the project coordinator(s) via a forum.

You can create a discussion for a specific project entry, either by clicking on the button '[Open a forum discussion]' in the Assignments column, or by clicking on the External forum tab.

| Project info My assigned entries External forum |        |   |
|-------------------------------------------------|--------|---|
| Create a new discussion                         | Search | × |
| his is a new comment                            |        |   |
|                                                 |        |   |
| Answer                                          |        |   |
| need to ask a question<br>Related entry: 844651 |        |   |
|                                                 |        |   |
|                                                 |        |   |
| this is a reply from the coordinator            |        |   |
|                                                 |        |   |

### **4.** ENTRY LEVELS

When you click on the entry ID in the project entries table, you will access the full entry view, which displays by default the entry's anchor language and your working language, if that language is present on the entry. A Quick edit panel on the left-hand side allows you to open the editable fields at Language Level and Term Level in your working language.

| edit #844651 × |                                                                                                    |                                                                                                    |                                        | Print Side-by-side view List vi                                                                                                    |
|----------------|----------------------------------------------------------------------------------------------------|----------------------------------------------------------------------------------------------------|----------------------------------------|----------------------------------------------------------------------------------------------------|
|                | T IATE ID: 844651                                                                                       | 2                                                                                                    |                                        |                                                                                                    |
|                | Domair                                                                                                  | energy policy [ENERGY > energy policy ]                                                                                                    |                                        |                                                                                                    |
|                | Contai                                                                                                  | biotechnology [ PRODUCTION, TECHNOLOGY AND RESEARCH > technolog                                                                                                    | y and technical regulations ]          |                                                                                                    |
| (1)            |                                                                                                    | Domain note: biomass biofuel bioenergy<br>48 TRANSPORT                                                                                                    |                                        |                                                                                                    |
| 2)             |                                                                                                    | 66 ENERGY                                                                                                    |                                        |                                                                                                    |
| 3)             |                                                                                                    | soft energy [ENERGY > soft energy]                                                                                                    |                                        |                                                                                                    |
| 4)             | Cross-reference                                                                                         |                                                                                                    |                                        |                                                                                                    |
| 5)             | Cross-reference                                                                                         | e: current entry is narrower than 752087 fuel                                                                                                    |                                        |                                                                                                    |
| 6)             | Cross-reference                                                                                         | e: current entry is broader than 3561399 food based biofuel 13                                                                                                    |                                        |                                                                                                    |
|                | Cross-reference                                                                                         | <ul> <li>current entry is related to 753749 biomass</li> </ul>                                                                                                    |                                        |                                                                                                    |
|                | Owne                                                                                                    | er: CdT                                                                                                    |                                        |                                                                                                    |
|                |                                                                                                    |                                                                                                    |                                        |                                                                                                    |
| (1)            |                                                                                                    |                                                                                                    |                                        |                                                                                                    |
|                | bg cs da de el                                                                                          | Lon es et 1 fr ga hr hu i i i .<br>                                                                                                    | tv mt ni pi                            | pt ro sk si sv ia mul                                                                                                    |
|                |                                                                                                    | Len es et E fr ga hr hu E E                                                                                                    | <b>₽</b> en                            |                                                                                                    |
| Î   I          | de<br>(NOTEVALUDATED)<br>Definition:                                                                    |                                                                                                    |                                        | pt ro sk st rv is mul<br>1) fuel produced from dry organic matter or combustible oils produced<br>by plants 2) liquid or gaseous fuel for transport produced from<br>biomass                                                                                                    |
| Î   I          | de<br>(COLEVALIDATED)<br>Definition: E<br>1<br>2                                                        |                                                                                                    | <b>₽</b> en                            | 1) fuel produced from dry organic matter or combustible oils produced<br>by plants 2) liquid or gaseous fuel for transport produced from                                                                                                    |
|                | de<br>vorenteonteo<br>Definition: E<br>2<br>d<br>Definition v<br>reference: v                           | TPU project assignment. EU-Drens project 2022<br>Editing definition:<br>) aus Biomasse hergestellter Brennstoff IATE-752007<br>) füssiger oder gasförmiger Kraftstoff IATE-743479 für den Verkehr,                                                                                                    | t en<br>Definition:<br>Definition      | 1) fuel produced from dry organic matter or combustible oils produced<br>by plants 2) liquid or gaseous fuel for transport produced from<br>biomass<br>IPCC Third Assessment Report > Glossary of terms > biofuel                                                                                                    |
|                | de<br>CONTRUSTED<br>Definition: E<br>2<br>0<br>0<br>0<br>0<br>0<br>0<br>0<br>0<br>0<br>0<br>0<br>0<br>0 | FFM project assignment: EUX Demo project 2022 Editing definition: ) aus Biomasse herpestellter Brennstoff IATE 752007 ) flussign oder gasformiger Kraftstoff IATE 75200 ) flussign oder gasformiger Kraftstoff IATE 75479 für den Verkehr, fer aus Biomasse LATE 75174 herpestellt wird gl. RL 2009/28/EG Förderung der Nutzung von Energie aus meuerbaren Cuellen, Art 2 Buchsti IABL L_1402009, 5.16). ELEX.3300/0020/08/EG des Europäischen Parlaments und des Rates mot 2.3 Apri 2009 zur Förderung der Nutzung von Energie aus | t en Definition: Definition Definition | 1) fuel produced from dry organic matter or combustible oils produced<br>by plants 2) liquid or gaseous fuel for transport produced from<br>biomass<br>IPCC Third Assessment Report > Glossary of terms > biofuel<br>(M.3.2007) (p. 367)<br>Discuble 2009228/EC on the promotion of the use of energy from<br>renewable sources and amending and subsequently repairing<br>Directives 2009208/EC (ret will EA relevance)<br>1) Examples include alcohol (from fermented sugar), black liquor from<br>the paper manufacturing process wood, and solybean oil. |
|                | de<br>EXAMPLEENTER<br>Definition: E<br>Definition: e<br>reference: e<br>reference: e                    | The project assignment: EU-Deens project 2022 Editing definition:     To ass Biomasse hergestelliter Brennstoff IATE-752007     To isosiger order gasformiger Kraftstoff IATE-743479 für den Verkehr,     fer aus Biomasse IATE-75349 hergestellt wird     git IL 2009/2026 Forderung der Natturg von Energie aus     meuerbaren Cuellen, Art 2 buchst I (ABL L_140/2009, S.16)     EELEX-32009/00/2016     des Europäischen Parlaments und des Rates                                                                               | Definition:                            | <ol> <li>fuel produced from dry organic matter or combustible oils produced<br/>by plants 2) liquid or gaseous fuel for transport produced from<br/>biomass</li> <li>IPCC Third Assessment Report &gt; Glossary of terms &gt; biofuel<br/>(10.3.200) (p. 367)</li> <li>Directive 2009/28/EC on the promotion of the use of energy from<br/>renewable sources and amending and subsequently repealing<br/>Directives 2001/17/EC and 2003/39/EC (rot with EEA relevance)</li> <li>Examples include alcohol (from fermented sugar), black lique from</li> </ol> |

IATE entries are divided into three levels:

#### 1. Language-Independent Level (LIL) – not editable

Contains concept-related information (domains, origin, etc.) and administrative information, and applies to all the data in the levels below it. In the full entry view it is collapsed by default, showing only the main information. You can see more details by clicking on the 'Show more' button <sup>(a)</sup>.

| 🗙 IATE ID: 3664629 | $\diamond$                                                                                                    |
|--------------------|----------------------------------------------------------------------------------------------------|
| Domain:            | financing policy [FINANCE > financing and investment > financing ]<br>5206 environmental policy [ENVIRONMENT]<br>sustainable development [ECONOMICS > economic policy > development policy ] |
| Owner:             | EEA                                                                                                    |
|                    |                                                                                                    |

#### 2. Language Level (LL) – editable in your working language

It is written in a particular language, and it applies to all the terms in that language. A definition of the concept as well as any related notes can be found here.

|                       | TPM project assignment: CdT-My assigned entries                                                                                                    |
|-----------------------|----------------------------------------------------------------------------------------------------|
| Definition:           | levy on imported goods to counter carbon leakage, in order to avoid industries in countries with stricter rules<br>being penalised                                                                                                    |
| Definition reference: | CdT-Terminology Coordination, based on: Carbon Tax Center, 'What's a carbon tax?',<br>https://www.carbontax.org/whats-a-carbon-tax/ (21.4.2020)                                                                                                    |
| Note:                 | The aim is to counter "carbon leakage" whereby EU industries are penalised by cheaper imports from countries<br>that apply less strict rules to tackle climate change. (https://www.reuters.com/article/us-climate-change-eu-<br>carbontax-explainer/explainer-what-an-eu-carbon-border-tax-might-look-like-and-who-would-be-hit) |
| Owner:                | EEA                                                                                                    |

#### 3. Term Level (TL) – editable in your working language

Contains a term or terms in a particular language.

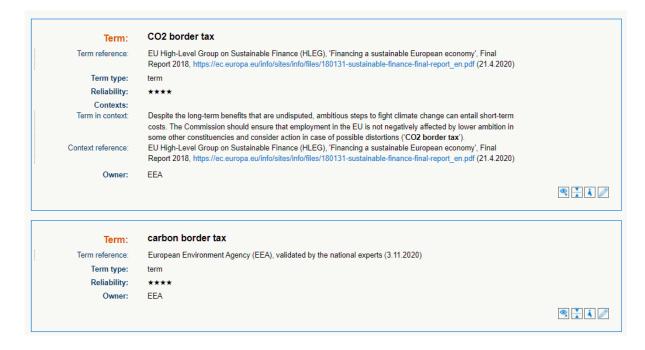

## 5. ADDING OR MODIFYING DATA

As an external collaborator, your task is to add new data or to modify and update existing data at the Language Level and at the Term Level. Open the entry by clicking on the entry ID listed in the tab 'My assigned entries'. Please be aware that if you open the entry from the general search results page, your editing rights will not be enabled. You need to open the entry from the list of assigned entries.

## 5.1. How to add a language

If your working language is not present on the entry, the language code that appears on the language navigation bar has a grey background. This indicates that you have to add the language yourself. Hover the mouse over your language code, right-click and select 'Add new language'.

#### + Add new language

This will create a new language section containing the main fields at LL and TL. You can see more fields by clicking on the 'Expand' icon 🔄.

Fill in all the relevant fields and then click on the 'Save all' button at the bottom.

Discard Save all

The following fields must be filled in for all terms:

- Term
- Term reference
- Term type
- Reliability.

Read your assignment carefully to see whether there are other fields which are compulsory for you.

### 5.2. How to modify existing content

If your working language is already present on the entry, it is displayed automatically, side by side with the entry's anchor language. To make changes to existing content, you first have to open it for editing. The easiest way is to double-click on the blue language code, which is visible in three different places: in the language navigation bar, in the language section below it and in the Quick edit panel. That opens all available fields for editing. For more ways to open fields for editing, see section 7. How to open a field for editing.

When you edit a free text field, you can format the text in various ways using the formatting bar. First select the text to be formatted and then click on the desired formatting button. In certain fields, you can also insert hyperlinks, or search for and insert EUR-Lex references. Hover your mouse over each icon to see what it means and then click on the button corresponding to the desired action.

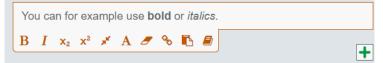

For other types of field, you will get a drop-down list, from which you need to choose the correct option.

| * Term type: |          |
|--------------|----------|
| term         | <b>•</b> |
| abbrev       |          |
| formula      |          |
| phrase       |          |
| short form   |          |
| term         |          |

Once you have done all the necessary changes at the Language Level and the Term Level, click on the 'Save all' button at the bottom.

| Discard | Save all |
|---------|----------|
|---------|----------|

### 5.3. Adding or removing fields

If you need to add a new term or a second reference, for example, you can use the 'Add' button. Hover your mouse over this button to see what you can do with it, for instance, 'Add term reference', 'Add context' or 'Add term'. The 'Add' button always appears under the field, composite field or level to which it refers.

| • Term:              |          |
|----------------------|----------|
| Term reference:      | N        |
|                      |          |
| • Term type:<br>term |          |
| Reliability:         |          |
| **                   |          |
|                      | Add Term |

Following the same logic, it is also possible to remove certain optional fields, using the 'Remove/Delete' button. Note that in the case of fields, this button appears on top, whereas when it applies to the entire level, it is displayed below.

# 5.4. Sorting

In the case of multiple fields, a 'Sort' icon + appears above the field. It enables you to rearrange the order of the fields according to your needs by dragging the icon and dropping it on top of the icon of the other element whose place it should take.

| Term in context:   | - + |
|--------------------|-----|
| Context reference: | N   |
| Term in context:   | - + |
| Context reference: | N   |

You can also add or sort terms via the language section menu (accessible by clicking on the **button** at the top right corner of the Language Level).

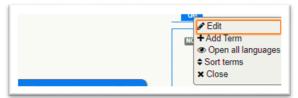

# 5.5. Validation status

The content you create or modify will be unvalidated. The validation task will be assigned to the internal terminologists.

### **6. USER PREFERENCES**

You can adjust various search and data visualisation settings yourself. These settings can be found by clicking on your user name (at the top right corner of the screen) and then selecting the 'User preferences' tab.

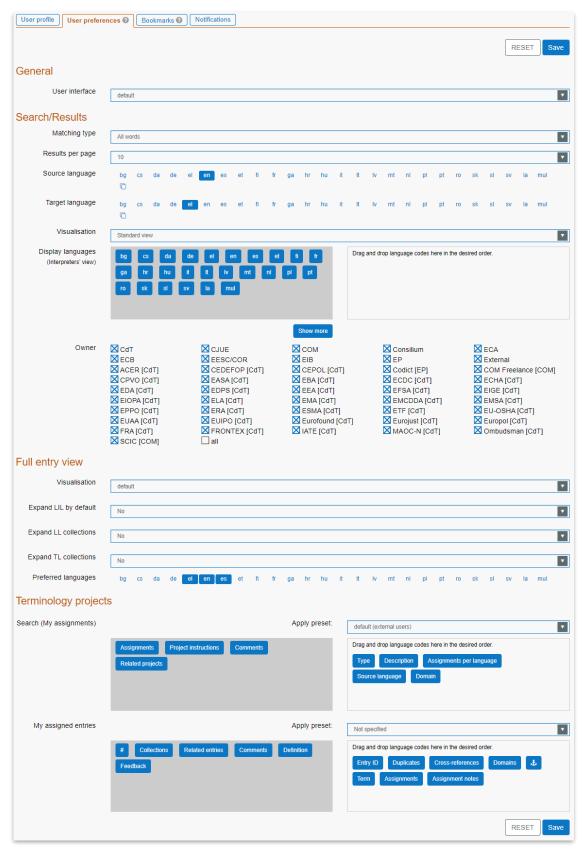

These are the preferences that you can save in your profile:

- General: colour scheme of the user interface
- **Search/Results**: matching type, results per page, source language, target languages, display order (interpreters' view), owner filter
- **Full entry view**: choice between side-by-side and list view (default value will display side-byside view if you are opening up to three languages, and list view if you open more than three languages), other display options (default expansion of several metadata) and preferred languages (displayed immediately after the source language and the anchor language)
- **Terminology projects**: columns choice and columns sorting for the various customisable tables available in the Terminology Projects Module, including some institution specific presets.

After you have made the necessary adjustments, press the blue 'Save' button at the bottom.

### 7. HOW TO OPEN A FIELD FOR EDITING

Depending on your needs, you can choose between several options:

• Field edit: to modify one field at a time;

| en                    |                                                                                                    |
|-----------------------|----------------------------------------------------------------------------------------------------|
| Definition:           | The ordinary legislative procedure shall consist in the joint adoption by the European Parliament and the Council of a regulation, directive or decision on a proposal from the Commission. * |
|                       | B I x₂ x² ⊀ ♥ Ø % ₺ ₽                                                                                                    |
| Definition reference: | Article 289(1) of the consolidated version of the Treaty on the Functioning of the European Union. Official Journal<br>of the European Union, C 115, 09 May 2008                              |

• **Group edit:** to modify composite fields together (for instance: definition and definition reference fields) or multiple references together without the main field;

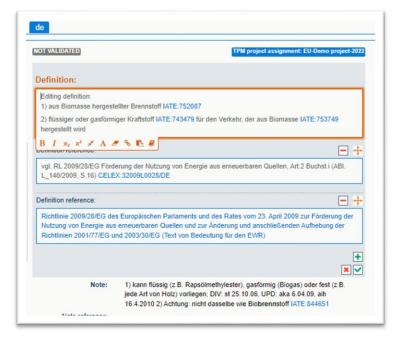

• Form edit: to modify the full level at once (either LL or TL). You can also edit an LL and all its TL(s) by right-clicking on the language code (in the entry or in the Quick edit panel). In 'Form edit' mode, all available fields (populated or not) are displayed for the selected level(s).

| NOT VALIDATED                                                                                                    | TPM project assignment: EU-Demo project-2022                                                                                                    |
|----------------------------------------------------------------------------------------------------|----------------------------------------------------------------------------------------------------|
| Definition:                                                                                                    |                                                                                                    |
| Editing definition:                                                                                                    | ellter Brennstoff IATE:752087                                                                                                    |
|                                                                                                    | ger Kraftstoff IATE:743479 für den Verkehr, der aus Biomasse IATE:753749                                                                                                    |
| B I x₂ x² ★ A ▲                                                                                                    | • % 16 #                                                                                                    |
| vgl. RL 2009/28/EG Förde<br>L_140/2009, S.16) CELE                                                                                                    | erung der Nutzung von Energie aus erneuerbaren Quellen, Art.2 Buchst.i (ABI.<br>X:32009L0028/DE                                                                                                    |
| Definition reference:                                                                                                    | - +                                                                                                    |
| Nutzung von Energie aus                                                                                                    | s Europäischen Parlaments und des Rates vom 23. April 2009 zur Förderung der<br>erneuerbaren Quellen und zur Änderung und anschließenden Aufhebung der<br>nd 2003/30/EG (Text von Bedeutung für den EWR)                                                                                |
| Nutzung von Energie aus<br>Richtlinien 2001/77/EG u                                                                                                    | erneuerbaren Quellen und zur Änderung und anschließenden Aufhebung der                                                                                                    |
| Nutzung von Energie aus<br>Richtlinien 2001/77/EG ur<br>Note:<br>1) kann flüssig (2.B. Raps<br>DIV: st 25.10.06, UPD: ak                                   | erneuerbaren Quellen und zur Änderung und anschließenden Aufhebung der<br>nd 2003/30/EG (Text von Bedeutung für den EWR)                                                                                                    |
| Nutzung von Energie aus<br>Richtlinien 2001/77/EG un<br>Note:<br>1) kann flüssig (z.B. Raps                                                                | erneuerbaren Quellen und zur Änderung und anschließenden Aufhebung der<br>nd 2003/30/EG (Text von Bedeutung für den EV/R)                                                                                                    |
| Nutzung von Energie aus<br>Richtlinien 2001/77/EG ur<br>Note:<br>1) kann flüssig (z.B. Raps<br>DIV: st 25.10.06, UPD: ak<br>IATE:844651                    | erneuerbaren Quellen und zur Änderung und anschließenden Aufhebung der<br>nd 2003/30/EG (Text von Bedeutung für den EV/R)                                                                                                    |
| Nutzung von Energie aus<br>Richtlinien 2001/77/EG ur<br>Note:<br>1) kann flüssig (z.B. Raps<br>DIV: st 25.10.06, UPD: ak                                   | erneuerbaren Quellen und zur Änderung und anschließenden Aufhebung der<br>nd 2003/30/EG (Text von Bedeutung für den EV/R)                                                                                                    |
| Nutzung von Energie aus<br>Richtlinien 2001/77/EG ur<br>Note:<br>1) kann flüssig (z.B. Raps<br>DIV: st 25.10.06, UPD: ak<br>IATE:844651                    | erneuerbaren Quellen und zur Änderung und anschließenden Aufhebung der<br>nd 2003/30/EG (Text von Bedeutung für den EV/R)                                                                                                    |
| Nutzung von Energie aus<br>Richtlinien 2001/77/EG ur<br>Note:<br>1) kann flüssig (z.B. Raps<br>DIV: st 25.10.06, UPD: ak<br>LATE:844651                    | emeuerbaren Quellen und zur Änderung und anschließenden Aufhebung der<br>nd 2003/30/EG (Text von Bedeutung für den EV/R)<br>iolmethylester), gasförmig (Biogas) oder fest (z.B. jede Art von Holz) vorliegen;<br>(a 6.04.09, aih 16.4.2010 2) Achtung: nicht dasselbe wie Biobrennstoff |
| Nutzung von Energie aus<br>Richtlinien 2001/77/EG ur<br>Note:<br>1) kann flüssig (z.B. Raps<br>DIV. st 25.10.06, UPD: ak<br>IATE:844651<br>Note reference: | emeuerbaren Quellen und zur Änderung und anschließenden Aufhebung der<br>nd 2003/30/EG (Text von Bedeutung für den EV/R)<br>iolmethylester), gasförmig (Biogas) oder fest (z.B. jede Art von Holz) vorliegen;<br>(a 6.04.09, aih 16.4.2010 2) Achtung: nicht dasselbe wie Biobrennstoff |

There are multiple ways to edit the same content:

• through the **'Edit' buttons** (open the full level for modification);

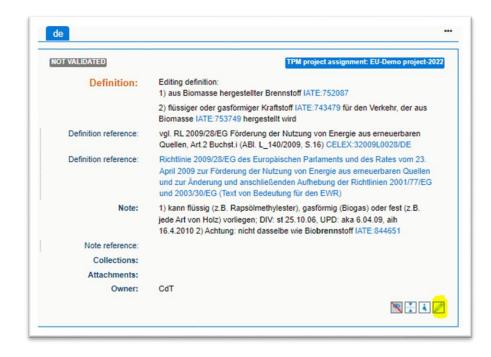

• via the **contextual menus** (accessible by right-clicking on each field or area);

|    | 🖋 Edit                              |                   | (10.000               |                                                                               |
|----|-------------------------------------|-------------------|-----------------------|-------------------------------------------------------------------------------|
|    | + Add Term                          |                   | NOT VALIDATED         | Fedit TPM project assignment: EU-Demo project-2022                            |
| NC | Open all languages Sort terms Close |                   | Definition:           | Editing definition:                                                           |
|    |                                     | Editing<br>1) aus |                       | 1) aus Biomasse hergestellter Brennstoff IATE:752087                          |
|    |                                     |                   |                       | 2) flüssiger oder gasförmiger Kraftstoff IATE:743479 für den Verkehr, der aus |
|    |                                     |                   |                       | Biomasse IATE:753749 hergestellt wird                                         |
|    |                                     | 2) flüss          | Definition reference: | vgl. RL 2009/28/EG Förderung der Nutzung von Energie aus erneuerbaren         |
|    |                                     | Bioma             |                       | Quellen, Art 2 Buchst i (ABI. L_140/2009, S.16) CELEX:32009L0028/DE           |
|    |                                     | Dioma:            | Definition reference: | Richtlinie 2009/28/EG des Europäischen Parlaments und des Rates vom 23.       |
|    |                                     |                   |                       | April 2009 zur Förderung der Nutzung von Energie aus erneuerbaren Quellen     |

• via the language section menu (accessible by clicking on the **button** at the top right of each Language Level);

| de            |                                                                              | 🖋 Edit               |
|---------------|------------------------------------------------------------------------------|----------------------|
|               |                                                                              | + Add Term           |
| NOT VALIDATED | TPM project assignment: EU-Demo project-2022                                 | • Open all languages |
| Definition:   | Editing definition:                                                          | Sort terms           |
| Demition      | 1) aus Biomasse hergestellter Brennstoff IATE:752087                         | × Close              |
|               | 2) Büssiger oder eseferniger Kraffeloff IATE-7/2/70 für den Verkehr, der sus |                      |

• by **double-clicking** on a field or area;

| bg                        |                                                                                                    |              |
|---------------------------|----------------------------------------------------------------------------------------------------|--------------|
| Owner.                    | Council (*)                                                                                                    | 10/          |
|                           |                                                                                                    |              |
| Term:                     | бодлив скат                                                                                                    |              |
| Term reference:           | Регламент (EC) № 57/2011 на Съвета от 18 януари 2011 г. за установяване на възможностите за риболов<br>на отределени рибни запаки и групи от рийни запаки за 2011 г., притоклими във бодите на ЕС и за<br>корабите на ЕС в нижим води извети (С. CELEX 2011 Пов/57/86                                                                                                    |              |
| Term type:                | term                                                                                                    |              |
| Reliability:              | ***                                                                                                    |              |
| Language usage:           | радиален скат<br>бодлива морска лисица                                                                                                    |              |
| Language usage reference: | http://dontum-bg.com/images/fibit_encyclopeda.pdf<br>Регламент (E0)№ 1636/2001 на Комиситата от 23 юли 2001 година за изменение на Регламент (EMO) №<br>2018/93 на Sobert а глиско-и предаването на статистически данни за улова и риболовната дейност от<br>даржавли-читенок, които изовршиват риболов в северозападната част на Аллантическия океан,<br>CELEX.22001F1636/BG |              |
| Owner:                    | Council                                                                                                    |              |
|                           |                                                                                                    | <b>i</b> 0 🖉 |

• through the **Quick edit panel**.

At each level, you can display all the fields (including empty ones) by clicking on the 'Show more' 🖭 button.

Confirm or discard your changes by clicking on the appropriate icon  $\square$  (or with Ctrl+S or Escape if you prefer to use the keyboard).

# Quick edit panel

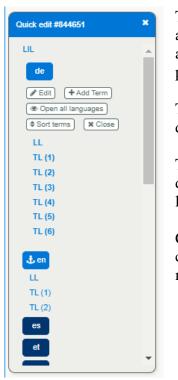

The Quick edit panel gives you an overview of the structure of the entry you are editing. It also helps you to navigate through the fields easily: clicking on any of the levels will expand it, displaying all the fields together with all the possible actions, making the available options per field or level more visible.

The Quick edit panel includes exactly the same features as are available directly in the entry – it simply provides an alternative way to access them.

The Quick edit panel is hidden as soon as you start editing an entry and displayed again as soon as you save or discard your changes. Your working language(s) are always displayed at the top.

Clicking on a level or on a field name will set an orange focus on it; doubleclicking on a field or selecting 'Edit' will open the level or field for modification.

## Edit using the areas and dotted side lines

By clicking on the outer border of the level, you select the entire level and all the possible options in the Quick edit panel. Right-clicking on the outer border will open the associated contextual menu. Double-clicking on the outer border will open the full level for editing.

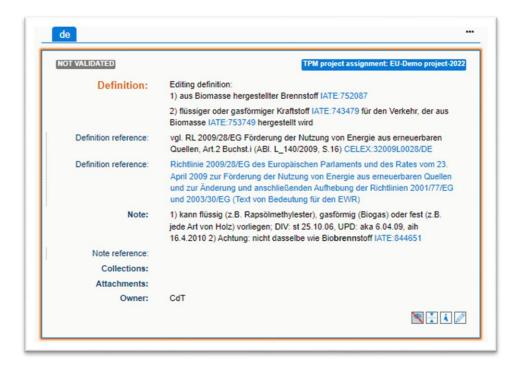

The dotted side lines next to some fields enable you to select multiple fields or composite fields for editing as a group. Double-clicking on this inner dotted side line will open the fields for editing, including the possibility of adding a new one (see for instance the fields 'Term in context' and 'Context reference').

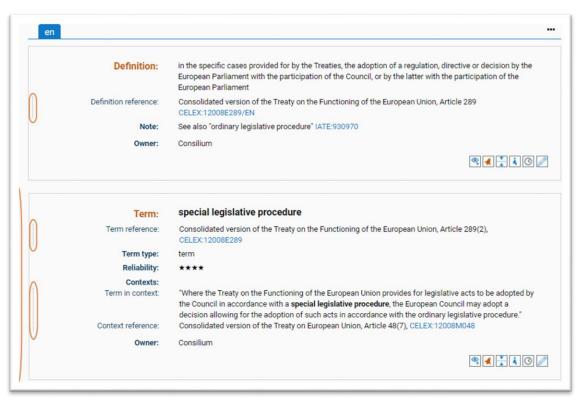

Right-clicking on the dotted side line will open the associated contextual menu.

By clicking on the outer dotted side line next to the TLs you select the LL and its TL(s) together. Rightclick on it to open the contextual menu or double-click on it in order to edit the LL and its TL(s) in one go.

## 8. BOOKMARKS

You can bookmark entries and save them in lists. To do this, click on the bookmark icon  $\heartsuit$  and select 'My Favourites' or another list that you have previously created.

You can manage your lists from the 'Bookmarks' tab, accessed by clicking on your user name in the top right corner.

| User profile User preferences Bookmarks                        |                    |
|----------------------------------------------------------------|--------------------|
| My Favorites (Number of entries: 1)                            |                    |
| List 1 (Number of entries: 2)                                  |                    |
| List 2 (Number of entries: 1)                                  |                    |
| Create new list                                                | Set default list   |
| Name of the new list +                                         | Not specified Save |
| Save all lists to file Create from file (click or drag & drop) |                    |

To create a new list, enter the name of the new list and click on the 🛨 button.

To consult your bookmarked entries, click on the list name. This will open a results page containing the entries and a selector for the display of languages.

The bookmark lists are stored in the database, in your user profile. You can also save your lists to a file.